# IBM Integration Designer **Version 8.5**

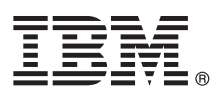

# **Guide de démarrage rapide**

*Mise en route pour l'installation et la configuration d'IBM Integration Designer version 8.5*

**Version en langue nationale :** Pour obtenir le Guide de démarrage rapide dans d'autres langues, imprimez le fichier PDF spécifique à chaque langue, disponible sur le CD Quick Start Guide.

## **Présentation du produit**

 $\odot$ 

IBM® Integration Designer est un environnement de création convivial permettant d'assurer une intégration de bout en bout dans votre architecture orientée services (SOA). Basé sur Eclipse, Integration Designer est un outil qui permet de générer des solutions SOA d'intégration et de gestion des processus métier dans IBM Business Process Manager (BPM) et WebSphere Adapters. Il simplifie l'intégration grâce à ses nombreuses fonctionnalités, qui permettent d'adopter plus rapidement le modèle SOA en convertissant les actifs informatiques existants en composants de service afin de favoriser leur réutilisation et leur efficacité.

### **1 Étape 1 : Accès au logiciel et à la documentation**

Si vous avez téléchargé le produit à partir de Passport Advantage, suivez les instructions du [document téléchargé](http://www.ibm.com/support/docview.wss?uid=swg24034321) [\(http://www.ibm.com/support/docview.wss?uid=swg24034321\)](http://www.ibm.com/support/docview.wss?uid=swg24034321).

Cette offre produit comprend les composants suivants :

- CD Quick Start Guide
- IBM Integration Designer version 8.5.0
- CICS Transaction Gateway version 9.0 (facultatif)

Ce produit est configuré pour accéder aux rubriques d'aide disponibles, notamment aux instructions d'installation, sur les sites Web de documentation IBM. Le contenu de l'aide est accessible à partir du menu Aide du produit. La documentation d'Integration Designer est également disponible dans le [centre de documentation IBM BPM](http://pic.dhe.ibm.com/infocenter/dmndhelp/v8r5m0/index.jsp) [\(http://pic.dhe.ibm.com/](http://pic.dhe.ibm.com/infocenter/dmndhelp/v8r5m0/index.jsp) [infocenter/dmndhelp/v8r5m0/index.jsp\)](http://pic.dhe.ibm.com/infocenter/dmndhelp/v8r5m0/index.jsp).

Pour obtenir une documentation complète, y compris les instructions d'installation, consultez la [bibliothèque Integration](http://www.ibm.com/software/integration/integration-designer/library/documentation) [Designer](http://www.ibm.com/software/integration/integration-designer/library/documentation) [\(http://www.ibm.com/software/integration/integration-designer/library/documentation\)](http://www.ibm.com/software/integration/integration-designer/library/documentation).

### **2 Étape 2 : Evaluation de la configuration matérielle et logicielle**

Pour savoir comment utiliser Integration Designer, voir *Initiation à IBM Integration Designer* dans le [centre de](http://pic.dhe.ibm.com/infocenter/dmndhelp/v8r5m0/index.jsp) [documentation IBM BPM](http://pic.dhe.ibm.com/infocenter/dmndhelp/v8r5m0/index.jsp) [\(http://pic.dhe.ibm.com/infocenter/dmndhelp/v8r5m0/index.jsp\)](http://pic.dhe.ibm.com/infocenter/dmndhelp/v8r5m0/index.jsp).

Pour plus d'informations sur la configuration système requise, voir [IBM Integration Designer detailed system](http://www.ibm.com/support/docview.wss?uid=swg27022441) [requirements](http://www.ibm.com/support/docview.wss?uid=swg27022441) [\(http://www.ibm.com/support/docview.wss?uid=swg27022441\)](http://www.ibm.com/support/docview.wss?uid=swg27022441).

## **3 Étape 3 : Installation d'IBM Integration Designer**

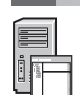

Pour installer Integration Designer, procédez comme suit :

- 1. Insérez le DVD maître d'Integration Designer dans le lecteur de DVD ou extrayez les fichiers correspondant à votre système d'exploitation à partir de l'image téléchargeable.
- 2. Si l'exécution automatique n'est pas activée sur votre ordinateur ou si vous avez extrait les fichiers à partir d'une image téléchargeable, démarrez le programme d'installation d'Integration Designer :
	- v Sous Microsoft Windows, exécutez launchpad.exe (ou launchpad64.exe pour Windows 64 bits) à partir du répertoire principal.
	- Sous Linux, exécutez launchpad.sh à partir du répertoire principal.
- 3. Dans le tableau de bord, sélectionnez l'environnement à installer et cliquez sur **Suivant**.
- 4. Suivez les instructions de l'assistant d'installation.

#### **Important :**

- v Si IBM Installation Manager n'est pas détecté sur votre poste de travail, il est installé avant le début de la procédure d'installation d'Integration Designer.
- v Si vous quittez Installation Manager avant la fin de l'installation d'Integration Designer, redémarrez Installation Manager à partir du tableau de bord. Si vous démarrez directement Installation Manager, il n'est pas préconfiguré avec les informations requises sur les référentiels d'installation.
- v Pour plus d'informations sur Installation Manager et sur les options d'installation d'Integration Designer, y compris l'installation des logiciels facultatifs, consultez le Guide d'installation accessible à partir du tableau de bord.

Une fois l'installation d'Integration Designer terminée, vous pouvez accéder à l'aide utilisateur via le menu ou le bouton **Aide**.

#### **Informations supplémentaires**

- 
- **?** Pour accéder à des ressources techniques supplémentaires, consultez les liens suivants : v [Informations sur Integration Designer](http://www.ibm.com/software/integration/designer/) [\(http://www.ibm.com/software/integration/designer/\)](http://www.ibm.com/software/integration/designer/)
	- v [Page BPM sur developerWorks](http://www.ibm.com/developerworks/websphere/zones/bpm/) [\(http://www.ibm.com/developerworks/websphere/zones/bpm/\)](http://www.ibm.com/developerworks/websphere/zones/bpm/)
	- v [Informations de support](http://www.ibm.com/support/entry/portal/Overview/Software/WebSphere/IBM_Integration_Designer) [\(http://www.ibm.com/support/entry/portal/Overview/Software/WebSphere/](http://www.ibm.com/support/entry/portal/Overview/Software/WebSphere/IBM_Integration_Designer) IBM Integration Designer)

IBM Integration Designer V8.5 Licensed Materials - Property of IBM. IBM Integration Designer version 8.5 Eléments sous licence - Propriété d'IBM. © Copyright IBM Corp. 2000, 2013. U.S. Government Users Restricted Rights duplication or disclosure restricted by GSA ADP Schedule Contract with IBM Corp.

IBM, le logo IBM, ibm.com, CICS, developerWorks, Passport Advantage et WebSphere sont des marques d'International Business Machines Corp. dans de nombreux pays. Les autres noms de produits et de services peuvent être des<br>m

Linux est une marque de Linus Torvalds aux Etats-Unis et/ou dans certains autres pays. Microsoft et Windows sont des marques de Microsoft Corporation aux Etats-Unis et/ou dans d'autres pays. Les autres noms de sociétés, de produits et de services peuvent appartenir à des tiers.

Référence : CF3RSML

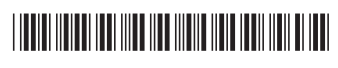